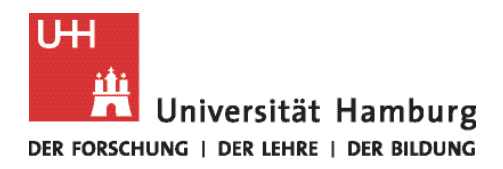

# Fachbereich Biologie - Vielfalt in 100 Kurzfilmen

# Videodreh mit dem Mobiltelefon: Tipps & Tricks

Egal ob eine spannende Entdeckung während der Feldforschung, ein interessantes Experiment im Labor, Filmschnipsel von einer Konferenz oder lustige Ereignisse aus dem Arbeits- und Universitätsleben – wir freuen uns auf Ihre Videoeinsendungen aus dem Forschungs- und Lehralltag des Fachbereichs Biologie!

Nachfolgend finden Sie ein paar hilfreiche Informationen für perfekte Videoaufnahmen mit dem Mobiltelefon.

#### **Ausrüstung**

Für die Videos benötigen Sie keine spezielle Filmkamera – die Auflösung der Handykamera reicht in der Regel aus. Inzwischen gibt es sogar Mobiltelefone, die Videos hochauflösender Qualität (4K-Qualität) aufnehmen.

Besonderes Plus: Das Smartphone ist schnell zur Hand, wenn sich überraschende Momente für ein Video ergeben.

#### **Länge**

Die Länge des Videos kann variieren – von einer bis drei Minuten ist alles möglich.

# **Auflösung**

Ideal sind Videos in FullHD-Qualität (1920 × 1080 Pixel). Aber auch andere hohe Auflösungstypen sind durchaus ausreichend. Die Aufnahmequalität kann in der Regel manuell eingestellt werden.

iPhone: Einstellungen öffnen und Reiter "Kamera" wählen. Auf "Video aufnehmen" tippen und die gewünschte (höchste) Auflösung anwählen. Die Einstellungen, die Sie wählen können, sind abhängig vom Modell und der Kamera.

Android-Geräte: Kamera-App öffnen, Videomodus einstellen und auf "Einstellungen" gehen. Anschließend auf die gewünschte Auflösung tippen. Auch hier sind die Einstellungen abhängig vom Modell und der eingebauten Kamera.

# **Speicherplatz**

Sie sollten darauf achten, dass genügend Speicherplatz auf Ihrem Mobiltelefon vorhanden ist – sonst könnte es sein, dass das Video unterbrochen wird, obwohl Sie noch filmen wollen. Wie viel Speicherplatz auf dem Handy vorhanden ist, kann in der Regel unter Einstellungen nachgesehen werden.

Bei einem Android-Gerät können Sie meist auch noch eine externe Speicherkarte einlegen, um den Speicherplatz zu erweitern.

#### **Der Dreh**

**WICHTIG:** Personen, die in dem Video zu sehen sind, müssen dem Dreh und der Veröffentlichung zustimmen. Das Projektteam der 100 Filme stellt dafür eine Vorlage zum Unterzeichnen bereit. Diese muss von allen gefilmten Personen unterzeichnet und anschließend (per Hauspost oder als Scan: [100filme.biologie@uni-hamburg.de\)](mailto:100filme.biologie@uni-hamburg.de) an Juliette Kober gesendet werden.

*Ausrichtung:* **Sehr wichtig!** Drehen Sie das Video im Querformat (Smartphone horizontal halten), denn Filme im Hochformat erscheinen auf Monitoren mit schwarzen Balken an den Seiten.

*Stabilität:* Halten Sie das Telefon möglichst ruhig und mit beiden Händen. Winkeln Sie die Arme an und halten Sie die Ellbogen eng am Körper. Alternativ können Sie sich auch an der Wand anlehnen oder die Arme auf dem Tisch abstützen.

*Fokus:* Achten Sie darauf, dass jenes Objekt, um das sich das Video dreht, im Fokus liegt und scharf gestellt ist. Ist dies nicht der Fall, tippen Sie das relevante Objekt auf dem Handybildschirm kurz an damit es von der Kamera fokussiert wird.

*Schwenk:* Die meisten Kameraeinstellungen in Filmen sind statisch. Wollen Sie jedoch einen Schwenk einbauen, tun Sie dies in langsamen Bewegungen.

*Zoom:* Vermeiden Sie den Einsatz des Zooms – dadurch wird die Auflösung des Bildes deutlich niedriger. Soll das Motiv größer erscheinen, verringern Sie den Abstand zum Motiv, indem Sie langsam herangehen oder mit einem Bürostuhl heranrollen. Sofern es sich um eine wiederkehrende Handlung oder ein Experiment handelt, dass mehrere Wiederholungen hat, können Sie auch zwei Videos mit unterschiedlichen Abständen zum Objekt drehen.

*Licht:* Die Chance, dass der Film gelingt, ist bei guten Lichtverhältnissen viel größer als bei schummrigem Licht und schwachen Kontrasten. Stellen Sie daher sicher, dass der Ort an dem Sie drehen wollen nicht zu dunkel ist. Zudem sollte das Video nicht gegen die Sonne oder eine Lichtquelle gedreht werden, da sonst alle anderen Objekte dunkel werden.

*Aktion:* Starten Sie die Aktion erst nachdem die Kamera schon läuft und lassen Sie die Kamera am Ende des Videos noch kurz laufen, bevor Sie das Video beenden. So ist sichergestellt, dass auch alle relevanten Aktionen zu sehen sind. Es ist im Videoschnitt einfach, überschüssige Sekunden am Anfang und am Ende des Videos zu entfernen. Den Videoschnitt übernimmt das Projektteam der 100 Filme.

#### **Videoversand**

Am einfachsten ist es, wenn Sie das Mobiltelefon über ein Kabel mit dem Rechner verbinden, die Videos auf den PC ziehen und erst dann versenden. Bei sehr kurzen Videoschnipseln können die Filme auch direkt vom Telefon per Mail versendet werden. Bei längeren und größeren Dateien empfiehlt sich ein Datentransfer über den FTP-Server der Universität Hamburg. Eine Anleitung dazu finden Sie unter folgendem Link[: https://www.rrz.uni-hamburg.de/services/datenhaltung/unix/unix-ftp.html](https://www.rrz.uni-hamburg.de/services/datenhaltung/unix/unix-ftp.html)

Zum Video sollte (in einer Mail oder einem separaten Dokument) auch ein kleiner Erklärtext bzw. kurze Stichpunkte geliefert werden, in denen beschrieben wird, was in dem Video zu sehen ist und wo der Film gedreht wurde. Auch die Kamerafrau und der Kameramann sollten benannt werden.

# **Weiterführende Informationen:**

Video-Tutorial von "So geht Medien": [https://www.br.de/sogehtmedien/selber-machen/video](https://www.br.de/sogehtmedien/selber-machen/video-tutorial/index.html)[tutorial/index.html](https://www.br.de/sogehtmedien/selber-machen/video-tutorial/index.html)

# **Kontakt bei Fragen**

Juliette Kober Fakultät für Mathematik, Informatik und Naturwissenschaften Fachbereich Biologie Lehr- und Wissenschaftsservice Tel.: +49 40 42816-650 E-Mail: [juliette.kober@uni-hamburg.de](mailto:juliette.kober@uni-hamburg.de)

Maria Latos Fakultät für Mathematik, Informatik und Naturwissenschaften Kommunikation und Kooperationen Wissenschaftsredaktion Tel.: +49 40 42838-8109 E-Mail: [maria.latos@uni-hamburg.de](mailto:maria.latos@uni-hamburg.de)